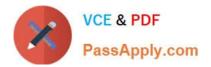

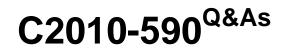

IBM Tivoli Storage Manager V6.3 Implementation

# Pass IBM C2010-590 Exam with 100% Guarantee

Free Download Real Questions & Answers **PDF** and **VCE** file from:

https://www.passapply.com/C2010-590.html

100% Passing Guarantee 100% Money Back Assurance

Following Questions and Answers are all new published by IBM Official Exam Center

Instant Download After Purchase

100% Money Back Guarantee

😳 365 Days Free Update

800,000+ Satisfied Customers

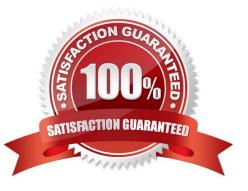

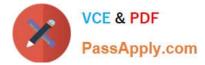

#### **QUESTION 1**

Where is the most current IBM Tivoli Storage Manager V6.3 documentation found?

- A. operating system vendor
- B. IBM Tivoli Storage Manager V6.3 Information Center website
- C. IBM DB2 Universal Database V6.3 Information Center website
- D. IBM Tivoli Storage Manager V6.3 Concepts IBM Redbook publication

Correct Answer: B

### **QUESTION 2**

The IBM Tivoli Storage Manager client has been doing incremental backups for several years. Some of the directories must be restored to the latest date. What is the correct NoQueryRestore process to use?

- A. dsmc restore C:\to-be-restore-dir\\* -subdir=yes c:\restored-directoryV
- B. dsmc restore C:\to-be-restore-dirV\* -pick -subdir=yes c:\restored-directoryV
- C. dsmc restore C:\to-be-restore-dir\\* -inactive -subdir=yes c:\restored-directory\
- D. dsmc restore C:\to-be-restore-dirX\* -pick -inactive -latest -subdir=yes c:\restored-directoryX

Correct Answer: A

#### **QUESTION 3**

An IBM Tivoli Storage Manager (TSM) administrator has found that the active log has run out of space and the TSM Server has halted. The administrator has decided to increase the log size by 10 GB. What must the administrator do to restart the TSM Server?

- A. Issue the command dsmfmt -m -log logvol1 10
- B. Issue the command dsmfmt -m -log logvoll 10240
- C. Issue the command dsmserv format active log size = 10240
- D. Edit the dsmserv.opt file and increase the ACTIVELOGSIZE option by 10240

Correct Answer: D

#### **QUESTION 4**

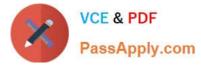

Where is the schedlogname option changed?

- A. In the client options file
- B. In the server options file
- C. In the Administration Center
- D. At the operating system command prompt

Correct Answer: A

### **QUESTION 5**

The IBM Tivoli Storage Manager (TSM) administrator is trying to log into a Windows TSM Server but it fails. What should be checked to correct the problem?

- A. use telnet to open a TSM admin session to the TSM Server
- B. check the TCP WindowSize in the dsmserv.opt and dsm.opt files
- C. confirm the TSM Server process is running and check TCPPort in the dsm.sys file
- D. confirm the TSM Server process is running and ensure the TCPPort matches the option files

Correct Answer: D

Latest C2010-590 Dumps C2010-590 VCE Dumps C2010-590 Practice Test

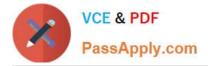

To Read the Whole Q&As, please purchase the Complete Version from Our website.

# Try our product !

100% Guaranteed Success
100% Money Back Guarantee
365 Days Free Update
Instant Download After Purchase
24x7 Customer Support
Average 99.9% Success Rate
More than 800,000 Satisfied Customers Worldwide
Multi-Platform capabilities - Windows, Mac, Android, iPhone, iPod, iPad, Kindle

We provide exam PDF and VCE of Cisco, Microsoft, IBM, CompTIA, Oracle and other IT Certifications. You can view Vendor list of All Certification Exams offered:

https://www.passapply.com/allproducts

## **Need Help**

Please provide as much detail as possible so we can best assist you. To update a previously submitted ticket:

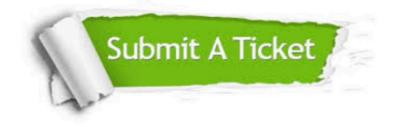

#### **One Year Free Update**

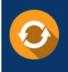

Free update is available within One Year after your purchase. After One Year, you will get 50% discounts for updating. And we are proud to boast a 24/7 efficient Customer Support system via Email.

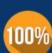

Money Back Guarantee

To ensure that you are spending on quality products, we provide 100% money back guarantee for 30 days from the date of purchase.

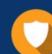

#### Security & Privacy

We respect customer privacy. We use McAfee's security service to provide you with utmost security for your personal information & peace of mind.

Any charges made through this site will appear as Global Simulators Limited. All trademarks are the property of their respective owners. Copyright © passapply, All Rights Reserved.